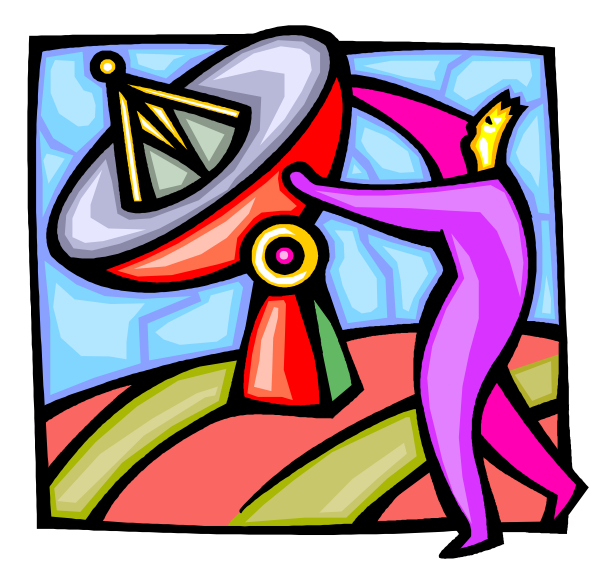

Pour sélectionner un destinataire lors d'un envoi, vous avez trois façons de faire :

- Taper l'adresse complète;
- Taper les premières lettres du nom de famille ou du prénom du destinataire. Lorsque plusieurs occurrences commencent par les mêmes lettres, les flèches de direction (sur le clavier) permettent de passer d'une occurrence à l'autre.

La touche « **Entrée** » permet d'ajouter plusieurs adresses.

Utiliser les carnets d'adresses.

Dest. : Destinataire CC : Copie conforme CM : Copie masquée (remplace CCI)